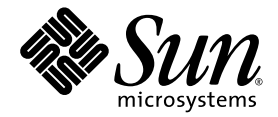

# Sun Fire 中階系統動態重新配置 使用者指南

Sun Microsystems, Inc. www.sun.com

文件號碼:819-0928-10 2005 年 1 月 , 修訂版 A

請將您對本文件的意見提交至: http://www.sun.com/hwdocs/feedback

Copyright 2003, 2004 Sun Microsystems, Inc., 4150 Network Circle, Santa Clara, California 95054, U.S.A. 版權所有。 Sun Microsystems, Inc. 對本文件中所述的相關技術擁有智慧財產權。特別是,且無限制地,這些智慧財產權可包含一或多項 http://www.sun.com/patents 中列示的美國專利,以及一或多項在美國或其他國家的專利或申請中的專利。

本文件及其相關產品按照限制其使用、複製、分發和反編譯的授權許可進行分發。未經 Sun 及其授權許可頒發機構的書面授權,不得以任何方 式、任何形式複製本產品或本文件的任何部分。

協力廠商軟體,包括字型技術,由 Sun 供應商提供許可和版權。

本產品的某些部分從 Berkeley BSD 系統衍生而來,經 University of California 許可授權。UNIX 是在美國和其他國家的註冊商標,經 X/Open Company, Ltd. 獨家許可授權。

Sun、Sun Microsystems、Sun 標誌、AnswerBook2、docs.sun.com 及 Solaris 均為 Sun Microsystems, Inc. 在美國和其他國家的商標或註冊 商標。

所有的 SPARC 商標都按授權許可使用,是 SPARC International, Inc. 在美國和其他國家的商標或註冊商標。具有 SPARC 商標的產品都基於 Sun Microsystems, Inc. 開發的架構。

OPEN LOOK 和 Sun™ 圖形化使用者介面是 Sun Microsystems, Inc. 為其用戶和授權許可持有人開發的。Sun 承認 Xerox 在為電腦行業研究和 開發可視或圖形化使用者介面方面所作出的先行努力。Sun 以非獨佔方式從 Xerox 獲得 Xerox 圖形化使用者介面的授權許可, 該授權許可涵蓋 實施 OPEN LOOK GUI 且遵守 Sun 的書面許可協議的授權許可持有人。

本資料按 「現有形式」提供,不承擔明確或隱含的條件、陳述和保證,包括對特定目的或非侵害性的商業活動和適用性的任何隱含保證,除 非這種不承擔責任的聲明是不合法的。

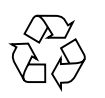

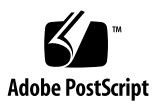

目錄

#### [前言](#page-6-0) **vii**

# **1. Sun Fire** [中階系統上的](#page-12-0) **DR** 簡介 **1** [動態重新配置](#page-12-1) 1 [指令行介面](#page-13-0) 2 [圖形化使用者介面](#page-13-1) 2 DR [概念](#page-13-2) 2 [網域](#page-13-3) 2 [可分離性](#page-14-0) 3 [靜止](#page-14-1) 3 [安全暫停和非安全暫停裝置](#page-15-0) 4 [附接點](#page-16-0) 5 DR [作業](#page-16-1) 5 [熱插入硬體](#page-17-0) 6 [狀況與狀態](#page-17-1) 6 [板狀態、狀況及類別](#page-17-2) 6 [板插座狀態](#page-17-3) 6 [板插卡狀態](#page-18-0) 7 [板狀況](#page-18-1) 7

[板類別](#page-18-2) 7

[元件狀態、狀況及類型](#page-19-0) 8

- [元件插座狀態](#page-19-1) 8
- [元件插卡狀態](#page-19-2) 8
- [元件狀況](#page-19-3) 8
- [元件類型](#page-20-0) 9
- $I/O$ [板上的](#page-20-1) DR 9

[CompactPCI](#page-20-2) 的特定限制 9

解決與 I/O [裝置相關的問題](#page-21-0) 10

[永久和非永久記憶體](#page-22-0) 11

[目標記憶體限制](#page-22-1) 11

DR [概念圖示](#page-22-2) 11

[限制](#page-24-0) 13

[記憶體交錯](#page-24-1) 13

### **2.** [指令行介面](#page-26-0) **15**

[cfgadm](#page-26-1) 指令 15

[顯示基本板狀態](#page-27-0) 16

[顯示詳細板狀態](#page-27-1) 16

[指令選項](#page-30-0) 19

[測試板與組件](#page-30-1) 19

- ▼ 測試 CPU/[記憶體板](#page-30-2) 19
- ▼ 測試 [I/O](#page-31-0) 組件 20

[安裝或置換板](#page-33-0) 22

- W [在網域中安裝新板](#page-33-1) 22
- ▼ [不關機交換](#page-34-0) CPU/記憶體板 23
- ▼ [不關機交換](#page-35-0) I/O 組件 24

不關機交換 [CompactPCI](#page-37-0) 卡 26

- ▼ 插入 [CompactPCI](#page-37-1) 卡 26
- ▼ 移除 [CompactPCI](#page-38-0) 卡 27
- ▼ 熱插入 [CompactPCI](#page-38-1) 卡 27
- W [將板從系統中移除](#page-39-0) 28
- W [在網域之間移動板](#page-40-0) 29
- ▼ [暫時切斷板的連線](#page-41-0) 30

### **3.** [疑難排解](#page-42-0) **31**

[取消配置作業失敗](#page-42-1) 31

CPU/ [記憶體板取消配置失敗](#page-43-0) 32

[無法取消配置記憶體與其他板記憶體交錯的系統板](#page-43-1) 32

[無法取消配置已出現連結程序的](#page-43-2) CPU 32

[在取消配置所有記憶體前無法取消配置](#page-43-3) CPU 32

[無法取消配置板上有永久記憶體的記憶體](#page-44-0) 33

[無法取消配置](#page-45-0) CPU 34

[無法切斷板連線](#page-45-1) 34

I/O [板取消配置失敗](#page-45-2) 34

[裝置忙碌](#page-45-3) 34

I/O [裝置問題](#page-46-0) 35

RPC 或 TCP 逾時, 或失去連線 35

[配置作業失敗](#page-47-0) 36

I/O [板配置失敗](#page-47-1) 36

#### [字彙表](#page-48-0) **37**

[索引](#page-52-0) **41**

<span id="page-6-0"></span>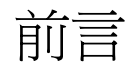

本書旨在說明 Sun™ Fire 中階系統 (包括 Sun Fire E6900/E4900/6800/4810/4800/3800 伺服器)上的 「動態重新配置」 (DR) 功能。DR 可讓您從正在執行的系統附接與分離系統板。

# 在您閱讀本書之前

本指南適用於熟悉 UNIX® 系統,尤其是熟悉基於 Solaris™ 作業系統的系統之 Sun Fire 中階系統管理員。如果您對這方面不熟悉,請先閱讀本系統隨附的 Solaris 使用者 和系統管理員文件資料,並考慮先接受 UNIX 系統管理訓練。

# 本書章節組成部分

本書包含以下各章:

- 第 **[1](#page-12-2)** 章為 「Sun Fire 中階系統上的 DR 簡介」。
- 第 **[2](#page-26-2)** 章為 「指令行介面」。
- 第 **[3](#page-42-2)** 章為 「疑難排解」。

#### 字彙表

# 使用 UNIX 指令

本文件可能不包括有關基本 UNIX® 指令及程序的資訊,例如關閉系統、啓動系統及配 置裝置。請參閱以下文件資料以取得相關資訊:

■ 系統隨附的軟體文件資料

■ Solaris™ 作業系統的文件資料 (位於下列網址)

http://docs.sun.com

# Shell 提示符號

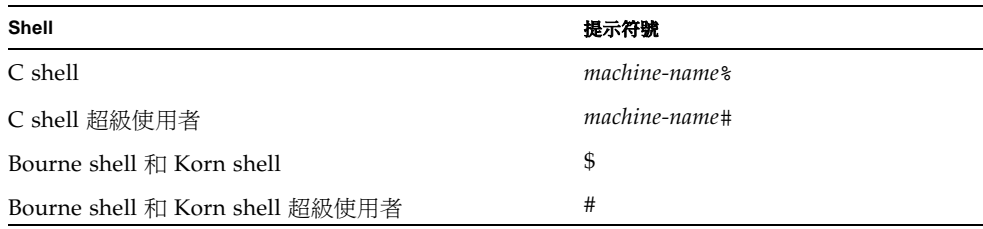

# <span id="page-8-0"></span>印刷排版慣例

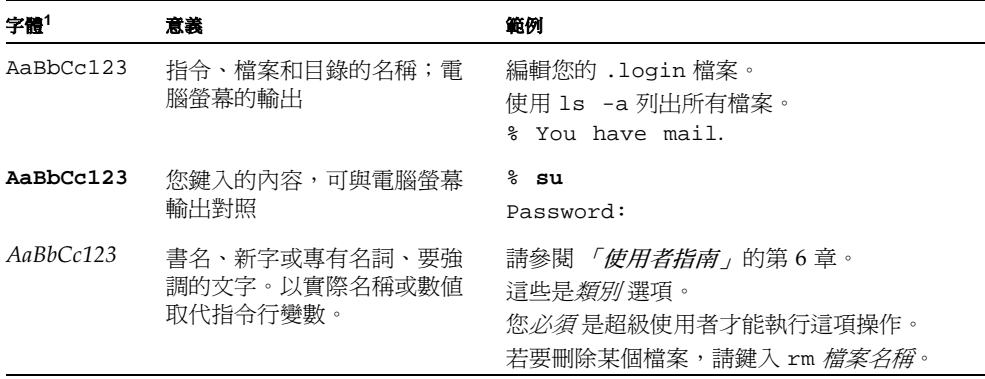

1 您瀏覽器的設定可能與上述設定不同。

<span id="page-9-0"></span>相關文件

表 **P-1** 相關文件

| 適用範圍                                    | 書名                                                                            |
|-----------------------------------------|-------------------------------------------------------------------------------|
| 平台管理                                    | <i><b>Sun Fire Midrange Systems Platform</b></i><br>Administration Manual     |
| 系統控制器指令                                 | <i><b>Sun Fire Midrange System Controller</b></i><br>Command Reference Manual |
| 韌體版本說明                                  | <i><b>Sun Fire Midrange Systems Firmware</b></i><br>Release Notes,            |
| 服務手冊                                    | <i><b>Sun Fire Midrange Systems Service</b></i><br>Manual,                    |
| 網路多重路徑 (Internet<br>Multipathing, IPMP) | <b>FIP Network Multipathing Administration</b><br>Guide,                      |
| Sun Management Center<br>軟體             | 「Sun Management Center 軟體使用者指南」                                               |

# <span id="page-9-1"></span>存取 Sun 文件資料

若要檢視、列印或購買各種精選的 Sun 文件資料及其本土化版本,請至: http://www.sun.com/documentation

# 聯絡 Sun 技術支援

若本文件無法解決您對本產品相關技術上的疑惑,請至下列網址尋求協助: http://www.sun.com/service/contacting

# Sun 歡迎您的指教

Sun 一直致力於改善相關的文件資料,因此歡迎您提出批評和建議。您可至下列網站留 下您的意見:

http://www.sun.com/hwdocs/feedback

請在您的意見中註明本文件的書名和文件號碼:

「Sun Fire 中階系統動態重新配置使用者指南」, 文件號碼: 819-0928-10

# <span id="page-12-2"></span><span id="page-12-0"></span>Sun Fire 中階系統上的 DR 簡介

雖然 Solaris 9 和 Solaris 10 作業系統支援 DR 的所有功能性,但某些先前版本的 Solaris 軟體不支援 I/O 板的重新配置。Solaris 8 2/02 軟體是第一個支援網域上所有的 DR 功能性之 Solaris 8 軟體發行版本。如需關於在執行 Solaris 8 軟體的系統上啟用 DR 之完整資訊及指示,請至:

http://www.sun.com/servers/midrange/dr\_sunfire

備註 **–** 執行 DR 作業,需要使用 root 存取。

# <span id="page-12-3"></span><span id="page-12-1"></span>動態重新配置

DR 軟體是 Solaris 軟體的一部分。當作業系統正在執行時,而且對在網域中執行的使 用者程序產生最小的影響的狀態下,使用 DR 軟體,您即可動態重新配置系統板,並可 將其安全地移除或安裝於系統中。

您可使用 DR 進行以下作業:

- 安裝或移除系統板時,將系統應用程式中斷的次數減至最少。
- 在錯誤現象會造成作業系統當機之前,請從網域中移除發生錯誤的裝置以停用此裝 置。
- 顯示網域中系統板的作業狀態。
- 當系統持續執行時,請啓動系統板的系統測試。
- 當 Solaris 軟體持續在網域中執行時,請重新配置網域。

# <span id="page-13-9"></span><span id="page-13-0"></span>指令行介面

DR 軟體具有使用 cfgadm 指令的指令行介面 (CLI),此為配置管理程式。DR 代理程 式亦對 Sun™ Management Center 圖形化使用者介面提供遠端介面。

## <span id="page-13-8"></span><span id="page-13-1"></span>圖形化使用者介面

選購的 Sun Management Center 軟體 (自 3.0 版本起)提供了諸如網域管理的功能, 並且提供圖形化使用者介面 (GUI) 來代替 cfgadm DR 指令行介面 (CLI)。若您偏愛使 用 GUI,則可選擇使用 Sun Management Center 軟體,而不使用系統控制器軟體或 DR 軟體的指令行介面。

若要使用 Sun Management Center 軟體, 您必須將 「系統控制器」板接上網路。透過 網路連線,您可以同時檢視指令行介面以及圖形化使用者介面。如需有關如何使用 Sun Management Center 軟體的指示,請參閱 「*Sun Management Center* 使用者指南」及 「用於 *Sun Fire* 中階系統的 *Sun Management Center* 補充資料」。若要取得將系統控制器 連接至 「系統控制器」板上的網路連線之相關指示,請參閱系統安裝文件資料。

# <span id="page-13-2"></span>DR 概念

<span id="page-13-4"></span>本節包含關於 Sun Fire 中階系統網域的一般 DR 概念之說明。

### <span id="page-13-3"></span>網域

<span id="page-13-7"></span>Sun Fire 中階伺服器可以分為幾個動態系統網域,在本文件中稱為*網域*。這些網域以指 定給網域的系統板插槽為基礎。每個網域在硬體分割區中有各自的電源,如此當其中一 個網域發生問題時,才不會影響到伺服器上的其他網域。

<span id="page-13-5"></span>網域配置資訊會在 SC 上受到維護,並說明系統板插槽如何邏輯分割至網域中。網域配 置包括空插槽及已插入之插槽。

<span id="page-13-6"></span>某一網域之可用插槽數是由系統控制器上的可用元件清單來維護的。將插槽指定給網域 後,在指定網域上可看到該插槽,但其他網域則無法看見它。反過來說,在您指定或將 插槽配置到其他網域前,必須先取消插槽指定並中斷該插槽與原網域的連線。

<span id="page-13-10"></span>邏輯網域由數個指定給該網域的插槽組成。而實體網域則由數個實體上相互連接的板組 成。插槽即使不是實體網域的一部分,也能成爲邏輯網域的成員。在網域啓動之後,可 將系統板指定給邏輯網域。不過,要等到作業系統發出請求,它才會成為實體網域的一 部分。未指定給網域的系統板或插槽可用於在其可用元件清單中具有該板或插槽的任何 網域。如果板位於該網域的可用元件清單,板則可從平台主控台或網域主控台指定給網 域。網域的可用元件清單只能從平台主控台修改。

### <span id="page-14-0"></span>可分離性

<span id="page-14-6"></span><span id="page-14-4"></span>可分離的裝置必須符合下列要項:

- 裝置驅動程式必須支援 DDI\_DETACH。
- 重要資源必須具有備援,或可透過多重路徑存取。CPU 與記憶庫可以是備援重要資 源。例如,磁碟機就是重要資源的一種,可以透過多重路徑存取。

<span id="page-14-2"></span>某些板無法分離,因為無法移動這些板的資源。例如,若網域只有一個 CPU 板,則無 法分離該 CPU 板。若啓動磁碟無法執行防故障備用模式,則將無法分離連接到該啓動 磁碟的 I/O 板。

<span id="page-14-5"></span>若 I/O 板無多重路徑,您可以:

- 將磁碟鏈置於分離的 I/O 板上。接著即可分離第二個 I/O 板。
- 透過第二個 I/O 板將第二個路徑加入裝置,以使 I/O 板分離,而不會失去第二個磁 碟鏈的存取功能。

### <span id="page-14-1"></span>靜止

<span id="page-14-7"></span>在取消配置有永久記憶體 (OpenBoot™ PROM 或核心記憶體)之系統板上的作業時, 作業系統會短暫中止,這種狀況稱為作業系統靜止。在重要的作業階段中,中央機板上 所有作業系統及裝置活動必須暫停幾秒鐘。

判定板是否具有永久記憶體的快速方法為,以超級使用者身份執行下列指令:

```
# cfgadm -av | grep permanent
```
系統會回應下列輸出,描述系統板 0 (零):

```
N0.SB0::memory connected configured ok base address 0x0, 4194304
 KBytes total, 668072 KBytes permanent
```
在作業系統達到靜止狀態之前,該環境必須暫停所有的程序、CPU 與裝置活動。若作 業系統無法達到靜止狀態,該環境會顯示無法靜止的原因,其中可能的原因如下:

- 執行緒無法暫停。
- 即時程序正在執行中。

■ 作業系統無法暫停現有的裝置。

導致程序暫停失敗的情況,時常是暫時的現象。如果發生錯誤,請檢查該錯誤的原因。 若作業系統遇到臨時狀況 – 無法中止程序 – 您可以試著再操作一次。

永久記憶體為 Solaris 核心及其資料常駐之處。核心無法以如同常駐於其他板的使用者 程序可分頁至交換裝置之方式來釋放記憶體。反而,cfgadm 會使用複製重新命名技術 來釋放記憶體。

複製重新命名作業中的第一個步驟為,暫停所有 I/O 作業和執行緒活動以停止系統上 的所有記憶體活動;此即*靜止*。在靜止期間,系統會停止不動並不回應外在事件,如網 路封包。靜止的持續時間視下列兩個因素而定:需要停止多少 I/O 裝置和執行緒;需 要複製多少記憶體。通常 I/O 裝置的數量會決定所需的靜止時間,因為 I/O 裝置必須 暫停和取消暫停。靜止狀態通常會持續超過兩分鐘。

因為靜止具有顯著的影響,cfgadm 會先請求確認再實行靜止。若您輸入:

#### # **cfgadm -c unconfigure N0.SB0**

系統會回應下列提示以供確認:

System may be temporarily suspended, proceed (yes/no)?

如果您使用 Sun Management Center 來執行 DR 作業,快顯視窗則會顯示此提示。

輸入 Yes 確認靜止的影響是可接受的,然後繼續進行。

### <span id="page-15-0"></span>安全暫停和非安全暫停裝置

<span id="page-15-2"></span>當 DR 暫停作業系統時,所有附接到作業系統的裝置驅動程式也必須暫停。若驅動程式 無法暫停 (或接著恢復),DR 作業就會失敗。

當作業系統處於靜止狀態時,*安全暫停* 裝置不會存取記憶體或中斷系統。若驅動程式 支援作業系統的靜止 (暫停 / 恢復)功能,此驅動程式即可視為具有安全暫停的功能。 此可安全暫停的驅動程式亦可保證:當暫停請求順利完成時,驅動程式所管理的裝置不 會嘗試存取記憶體;即使在做出暫停請求時,該裝置為開啓狀態,它也不會嘗試存取記 憶體。

<span id="page-15-1"></span>當作業系統處於靜止狀態時,*非安全暫停* 裝置且有記憶體存取或系統中斷的功能。

### <span id="page-16-0"></span>附接點

<span id="page-16-4"></span>附接點是板及其插槽的統稱。DR 能顯示插槽、板和附接點的狀態。DR 對板的定義也 包括連接其上的裝置,所以 「插卡」這個詞指的是板及附接裝置兩者的組合。

- 插槽 (又稱爲*插座*)能夠將插卡和主機間的電源切斷。也就是說,本軟體能使單一 插槽進入省電模式。
- <span id="page-16-2"></span>■ 插座可依照插槽編號命名或不取名( 例如 SCSI 鏈 )。若要取得所有可用邏輯附接點 的清單,請使用 cfqadm(1M) 指令的 -1 選項。
- 插卡 I/O 板包括任一由介面纜線連接的外部儲存裝置。

<span id="page-16-6"></span>依照附接點,共使用兩種格式:

■ *實體*附接點說明軟體驅動程式及插槽的位置。以下爲實體附接點的名稱範例:

*/devices/ssm@0,0:N0.SBx* (針對 CPU/ 記憶體板) OR /devices/ssm@0,0:N0.IBx(針對 I/O 組件)

<span id="page-16-5"></span>其中 N0 代表節點 0 (零),

SB 代表系統板,

IB 代表 I/O 板, 而

<span id="page-16-7"></span>*x* 則代表插槽編號。插槽編號 0 到 5 為系統板的號碼,6 到 9 則為 I/O 板的號碼。

■ *邏輯* 附接點是由系統建立的簡稱,所指的是實體附接點。邏輯附接點以下列兩種形 式中的一種形式呈現:

N0.SB*x* (針對 CPU/ 記憶體板) OR N0.IB*x* (針對 I/O 組件)

### <span id="page-16-1"></span>DR 作業

<span id="page-16-3"></span>DR 作業有四種主要形式。

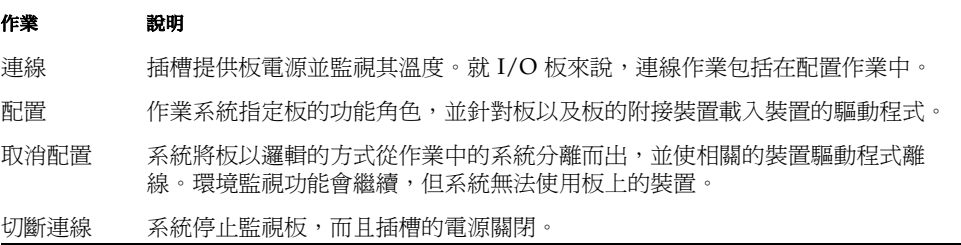

若系統板在使用中,在您關閉電源前,請中止使用並從網域切斷連線。在插入並開啟全 新或升級的系統板之電源後,請利用作業系統連接其附接點並將其配置使用。

<span id="page-17-4"></span>cfgadm(1M) 指令能以單一指令連線及配置 (或取消配置及切斷連線),但如有需要, 每項作業 (連線、配置、取消配置或切斷連線)也都能獨立執行。

### <span id="page-17-0"></span>熱插入硬體

<span id="page-17-8"></span>熱插入板與模組具有特殊的連接器,可在資料腳位建立聯繫之前,供應電源給板或模 組。系統正在運作時,具有熱插入連接器的板及裝置可以插入或移除。

用於 Sun Fire 中階伺服器上的 I/O 板和 CPU/ 記憶體板是熱插入裝置。有些裝置,如 週邊設備的電源供應器,不是熱插入模組而且無法在系統運作時移除。

### <span id="page-17-1"></span>狀況與狀態

<span id="page-17-5"></span>狀態是指插座 (插槽)或插卡 (板)的作業狀態。狀況是指附接點的作業狀態。

在嘗試於網域的系統板或元件上執行任何 DR 作業前,您必須確認狀態和狀況。使用 cfgadm(1M) 指令的 -la 選項來顯示各個元件的類型、狀態和狀況以及網域中各個板 插槽的狀態和狀況。請參閱本節第 9 [頁 「元件類型」](#page-20-0)中的元件類型清單。

# <span id="page-17-2"></span>板狀態、狀況及類別

<span id="page-17-6"></span>本節包括系統板 (也稱為系統插槽)狀態、狀況及類別的說明。

### <span id="page-17-3"></span>板插座狀態

<span id="page-17-7"></span>板會有下列三種插座狀態的其中一種:空、切斷連線、或連線。每當您插入板時,插座 狀態從空轉為切斷連線。每當您移除板時,插座狀態從切斷連線轉為空。

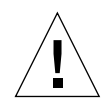

注意 **–** 實體移除在連線狀態,或接上電源及切斷連線狀態中的板,會使作業系統當機, 並會導致系統板永久損壞。

<span id="page-18-9"></span><span id="page-18-3"></span>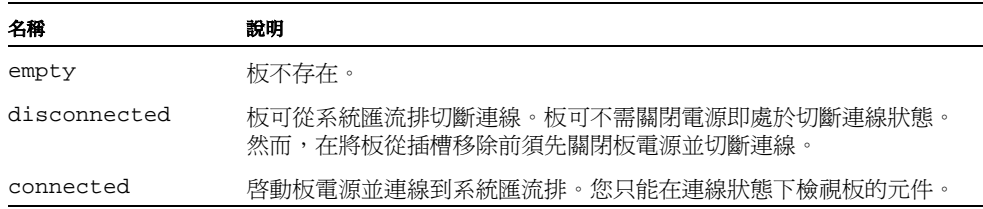

## <span id="page-18-11"></span><span id="page-18-0"></span>板插卡狀態

<span id="page-18-8"></span>板會有下列兩種插卡狀態的其中一種:配置或取消配置。切斷連線板的插卡狀態會一直 處於取消配置中。

<span id="page-18-10"></span><span id="page-18-6"></span>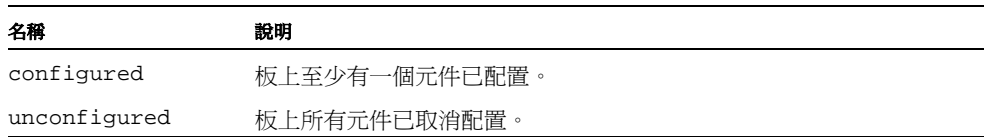

## <span id="page-18-7"></span><span id="page-18-1"></span>板狀況

板的狀況會是以下四種狀況之一:未知、正常、錯誤、或無法使用。

<span id="page-18-13"></span><span id="page-18-5"></span><span id="page-18-4"></span>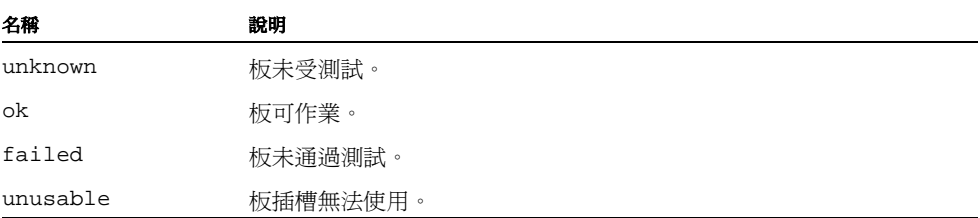

## <span id="page-18-12"></span><span id="page-18-2"></span>板類別

cfgadm 指令會將 Sun Fire 中階伺服器系統板顯示為類別「sbd」,以及將 CompactPCI (cPCI) 卡顯示為類別 「pci」。

若要顯示與附接點關聯的類別,請以超級使用者身份執行下列指令:

#### # **cfgadm -s "cols=ap\_id:class"**

若也要列出動態附接點及其類別,請將 cfgadm 指令的 -a 選項新增為前述指令的引數。

# <span id="page-19-0"></span>元件狀態、狀況及類型

<span id="page-19-5"></span>本節包括元件狀態和狀況及其類型的說明。

### <span id="page-19-1"></span>元件插座狀態

元件無法獨立連線或切斷連線。因此,元件只會有一種狀態:連線。

## <span id="page-19-2"></span>元件插卡狀態

元件會有下列兩種插卡狀態的其中一種:配置或取消配置。

<span id="page-19-7"></span><span id="page-19-6"></span>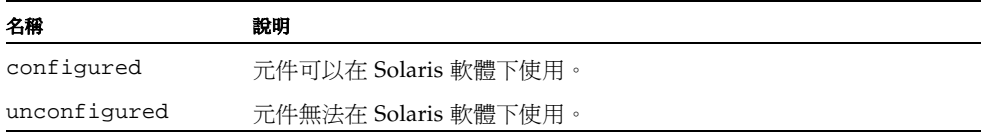

## <span id="page-19-3"></span>元件狀況

<span id="page-19-4"></span>元件會有下列三種狀況的其中一種:未知、正常、錯誤。

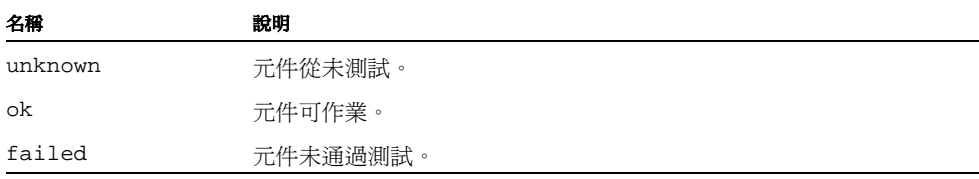

### <span id="page-20-0"></span>元件類型

<span id="page-20-7"></span>您可使用 DR 來配置或取消配置數種元件類型。

<span id="page-20-8"></span><span id="page-20-6"></span><span id="page-20-4"></span>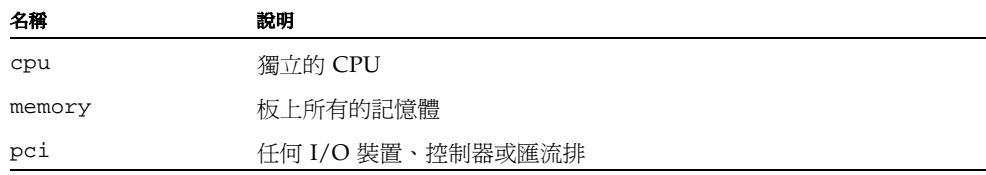

# <span id="page-20-1"></span>I/O 板上的 DR

<span id="page-20-5"></span>當您新增或移除具有 I/O 裝置的系統板時必須格外小心。在您移除具有 I/O 裝置的板 時,板上所有的裝置都必須關閉,其所有的檔案系統也都必須卸載。

如果您需要從網域暫時移除具有 I/O 裝置的板,然後在新增或移除任何具有 I/O 裝置 的板前把它重新加入的話,便不必也不需要執行重新配置。在此清況下,連接板裝置的 裝置路徑將維持不變。

在 I/O (IBx) 板上執行任何 DR 作業之前,請輸入下列指令停止 vold 常駐程式:

# **sh /etc/init.d/volmgt stop**

在 DR 作業已成功完成之後,請輸入下列指令重新啟動 vold 常駐程式:

```
# sh /etc/init.d/volmgt start
```
在 Sun Fire 中階系統上,DR 不支援 SAI/P(錯誤 ID 4466378)或 HIPPI/P。先前的 發行版本不支援 SunHSI/P 驅動程式,但阻止支援的錯誤 4496362 已於 106922 (2.0) 和 109715 (3.0) 修補程式中修復。如需更多資訊,請參閱 SunSolve。

您必須執行 devfsadm(1M) 指令以查看任何已發生的變更,尤其是有關從 PCI 至 cPCI 的變更。

## <span id="page-20-3"></span><span id="page-20-2"></span>CompactPCI 的特定限制

下列限制適用於包含 CompactPCI 組件的重新配置:

- 只有在板中的所有卡都已處於取消配置的狀態時,您才可以取消配置 CompactPCI (cPCI) I/O 組件。如果有任何 cPCI 卡為忙碌狀態 (例如已探測 / 使用中的介面或 已掛載的磁碟),板取消配置作業會失敗並顯示 「busy」(忙碌)狀態。應先取消 配置所有的 cPCI 卡,再嘗試取消配置 cPCI I/O 組件。
- 當多重路徑磁碟已連接至兩個 cPCI 卡時,可能會在沒有預期時看見卡的磁碟活動。 基於這個原因,請確定資源的本機這端沒有活動。在顯示忙碌狀態的 cPCI 卡上試圖 執行 DR 作業時,甚至在資源的本機這端沒有活動時,這比較可能會發生。接下來 可能需要做 DR 嘗試。
- 當使用者使用 cfgadm(1M) 指令及 -a 選項列出 cPCI 板的附接點時,cPCI 插槽和 PCI 匯流排則都會列為附接點。cfgadm -a 指令會將 PCI 匯流排的附接點顯示為 N0.IB8::pci0。每個 cPCI 卡都有四個這類的附接點。使用者不應在這些點,或在 sghsc 附接點執行 DR 作業 (其中 cfgadm -a 指令會顯示爲 N0.IB8::sghsc4),因為 DR 實際上不會執行,而且會移除某些內部資源。十分 不鼓勵您在這些附接點 (bus 和 sghsc)使用 DR。
- 爲了讓 DR 與 cPCI 卡運作正常,在 Solaris 啓動時間插入的所有 cPCI 卡上之導桿必 須完全使用。

取消配置 cPCI 卡也會自動將其取消連接。若已啟用自動配置,連接 cPCI 卡也會將其 配置。若已停用自動配置,您必須手動執行配置。

## <span id="page-21-0"></span>解決與 I/O 裝置相關的問題

所有 I/O 裝置必須先關閉才能取消配置。如果您遇到與 I/O 裝置有關的問題,下列清 單可協助您克服問題。

- <span id="page-21-3"></span>■ 使用 fuser(1M) 指令杳看哪些程序已讓裝置開啓。
- <span id="page-21-8"></span>■ 執行 SC 指令 showenv 指令來判定裝置的狀態及使用情況。
- 若是使用磁碟鏡像存取連接到板上的裝置,請重新配置裝置;如此其它系統板上的 控制器才能存取該裝置。
- <span id="page-21-6"></span>■ 卸載檔案系統。請注意,卸載檔案系統可能會影響 NFS 用戶端系統。
- <span id="page-21-5"></span>■ 刪除任何直接開啓裝置或原始分割區的程序,或引導程序去關閉板上已開啓的裝置。
- 從板常駐分割區中,移除多重路徑資料庫。多重路徑資料庫的位置,分別由使用者 明確選擇,並且可以變更。
- <span id="page-21-4"></span>■ 移除任何 Volume Manager 所使用的個人區域。根據預設値, Volume Manager 在 所控制的裝置上能使用個人區域。這樣的裝置在分離前須先從 Volume Manager 控 制移除。
- <span id="page-21-7"></span><span id="page-21-2"></span>■ 使用 rm6 或 rdacutil 指令讓 RSM 2000 控制器離線。
- 移除交換配置中的磁碟分割區。
- 若非安全分離裝置出現在板上,請關閉裝置的所有實例並使用 modunload(1M) 卸 載驅動程式。

<span id="page-21-1"></span>備註 **–** 如果您使用 ndd(1M) 指令來設定網路驅動程式的配置參數,參數在 DR 作業之 後可能不會持續。使用特定驅動程式的 /etc/system 檔案或 driver.conf 檔案來永 久設定參數。

# <span id="page-22-0"></span>永久和非永久記憶體

<span id="page-22-4"></span>在刪除板之前,作業系統須先空出板上的記憶體。空出板是指將其非永久記憶體的內容 刷新至交換空間,並複製其永久記憶體的內容 (也就是核心和 OpenBoot™ PROM 軟 體)到另一個記憶體板上。

<span id="page-22-8"></span>若要重置永久記憶體,網域上的作業系統必須暫時靜止 (使所有活動暫停,通常只有 在該網域)。靜止持續的長短取決於網域 I/O 配置和執行的工作量。

<span id="page-22-6"></span><span id="page-22-5"></span><span id="page-22-3"></span>使用永久記憶體來分離板只能在作業系統靜止時進行。因此,您應該清楚永久記憶體的 常駐位置,以免嚴重影響到網域的作業。若要顯示永久記憶體的大小,請使用 cfgadm(1M) 指令及其 -av 選項。若要空出具有永久記憶體的板,作業系統必須找出 相當大區塊的可用記憶體 (即目標記憶體),以複製永久記憶體的目前內容 (即來源 記憶體)。

## <span id="page-22-1"></span>目標記憶體限制

只有在目標板具有與來源板同等或更多的記憶體時,DR 才會支援系統板間的永久記憶 體重新配置。如果記憶體較少,系統將不允許 DR 作業。如有較多,額外記憶體則會新 增至可用記憶體池。

# <span id="page-22-7"></span><span id="page-22-2"></span>DR 概念圖示

DR 可讓您不關閉系統就切斷並回復系統板連線。當系統持續作業時,您可以使用 DR 增加或移除系統資源。

請以系統資源重新配置實例考慮以下的 Sun Fire 系統配置,如下圖所示: 網域 A 包括 系統板 0 和 2,以及 I/O 板 7。網域 B 包括系統板 1 和 3,以及 I/O 板 8。

**備註 –** 執行 DR 作業前,請確認系統遵循第 13 頁 「限制 」中設定的限制。

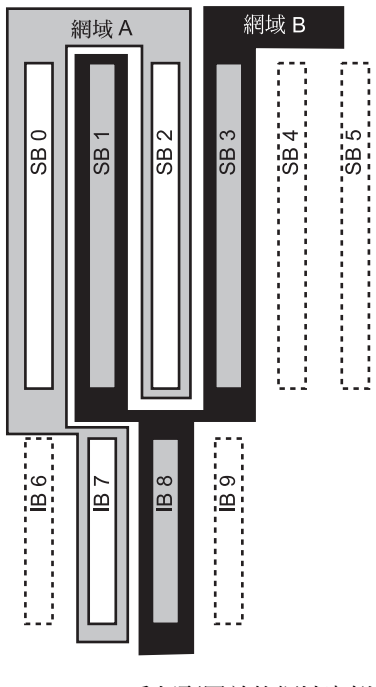

圖 **1-1** 重新配置前的網域實例

若要重新將系統板 1 從網域 B 指定至網域 A, 您可以使用 Sun Management Center 軟 體 GUI。或在每個網域的 CLI 上手動執行以下步驟:

**1.** 以超級使用者身份在網域 **B** 的指令行輸入以下指令,以切斷系統板 **1** 的連線:

# **cfgadm -c disconnect -o unassign N0.SB1**

**2.** 然後在網域 **A** 的指令行輸入以下指令,以指定、連線、及配置網域 **A** 的系統板 **1**:

# **cfgadm -c configure N0.SB1**

下列的系統配置就是結果。請注意,系統板唯一的連線方式已經改變,並非機櫃內系統 板的實體佈局有所改變。

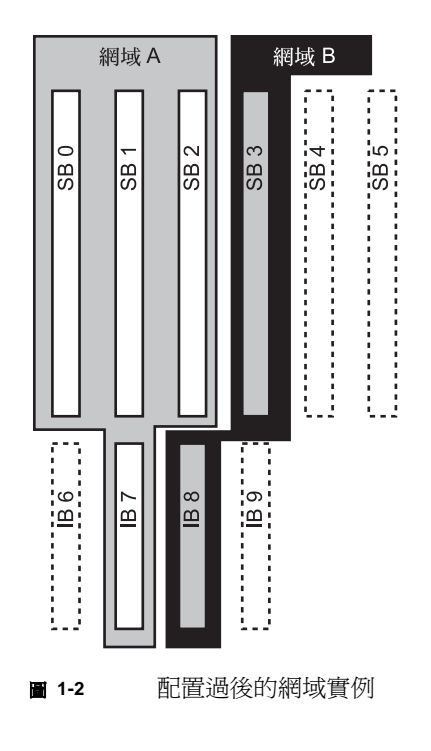

# <span id="page-24-2"></span><span id="page-24-0"></span>限制

## <span id="page-24-1"></span>記憶體交錯

如果系統記憶體與多個 CPU/記憶體板交錯,系統板則無法動態重新配置。

備註 **–** 若要取得更多關於記憶體交錯的資訊,請參考 setupdomain 指令的 interleave-scope 參數;該指令在 「Sun Fire Midrange Systems Platform Administration Manual<sub>/</sub>和 「Sun Fire Midrange System Controller Command Reference Manual」。

反過來說,不管記憶體是否交錯, CompactPCI 卡和 I/O 板都 可以 動態重新配置。

<span id="page-26-2"></span>第 **2** 章

# <span id="page-26-0"></span>指令行介面

本章討論下列的程序:

- 第 20 [頁 「測試](#page-31-0) I/O 組件」
- 第 22 [頁 「在網域中安裝新板」](#page-33-1)
- 第 23 頁 「 不關機交換 CPU/ 記憶體板」
- 第 24 [頁 「不關機交換](#page-35-0) I/O 組件」
- 第 26 [頁 「不關機交換](#page-37-0) CompactPCI 卡」
- 第 27 頁 「熱插入 [CompactPCI](#page-38-1) 卡」
- 第 28 [頁 「將板從系統中移除」](#page-39-0)
- 第 29 [頁 「在網域之間移動板」](#page-40-0)
- 第 30 [頁 「暫時切斷板的連線」](#page-41-0)

備註 **–** 您不需刻意啟用 Sun Fire 中階系統上的動態重新配置,因為 DR 會依照預設自 動啟用。不過,如需在執行 Solaris 8 軟體的系統上使用所有功能,則必須安裝較新版 本的核心更新及特定修補程式。如需更多資訊,請至下列的 Sun 網站:

http://www.sun.com/sunsolve

http://www.sun.com/servers/midrange/dr\_sunfire

# <span id="page-26-3"></span><span id="page-26-1"></span>cfgadm 指令

cfgadm(1M) 指令提供可動態重新配置的硬體資源之配置管理作業。下表列出 DR 板 狀態。

表 **2-1** 系統控制器 (SC) 的 DR 板狀態

<span id="page-27-5"></span><span id="page-27-3"></span>

| 板狀態 | 說明                                                  |
|-----|-----------------------------------------------------|
| 可用的 | 插槽不指定給任何特定的網域。                                      |
| 指定的 | 板屬於網域,但硬體尙未配置成可使用該板。板可以由基座連接埠重<br>新指定,也可以由其指定的網域釋放。 |
| 作用中 | 指定給板的網域正在使用板。您無法重新指定作用中的板。                          |

### <span id="page-27-6"></span><span id="page-27-4"></span><span id="page-27-0"></span>顯示基本板狀態

cfgadm 程式顯示板與插槽的相關資訊。請參閱 cfgadm(1) 線上說明手冊,以取得該 指令的選項。

許多作業需要您指定系統板名稱。若要取得這些系統名稱,請鍵入 cfgadm (不加選 項)。這麼做會顯示所有已知附接點的相關資訊,包括板插槽、SCSI 匯流排及 cPCI 插 槽。下列顯示的為典型輸出。

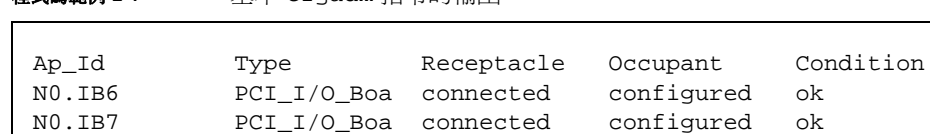

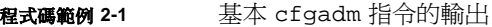

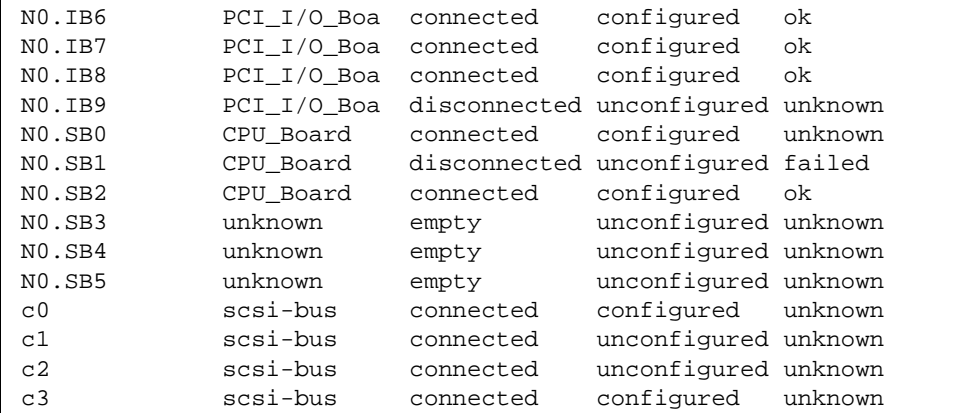

## <span id="page-27-7"></span><span id="page-27-1"></span>顯示詳細板狀態

<span id="page-27-2"></span>若要取得詳細的狀態報告,請使用指令 cfgadm -av。-a 選項會列出附接點,而 -v 選項則會開啟擴充式 (詳細)說明。

程式碼範例 2-2 為*部分的* 顯示,由 cfgadm -av 指令產生。輸出呈現複雜狀態,因為 輸出行圍繞在該畫面中。(此狀態報告是針對相同的系統範例,並會提供每個顯示項目 的細節。)

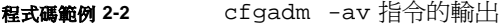

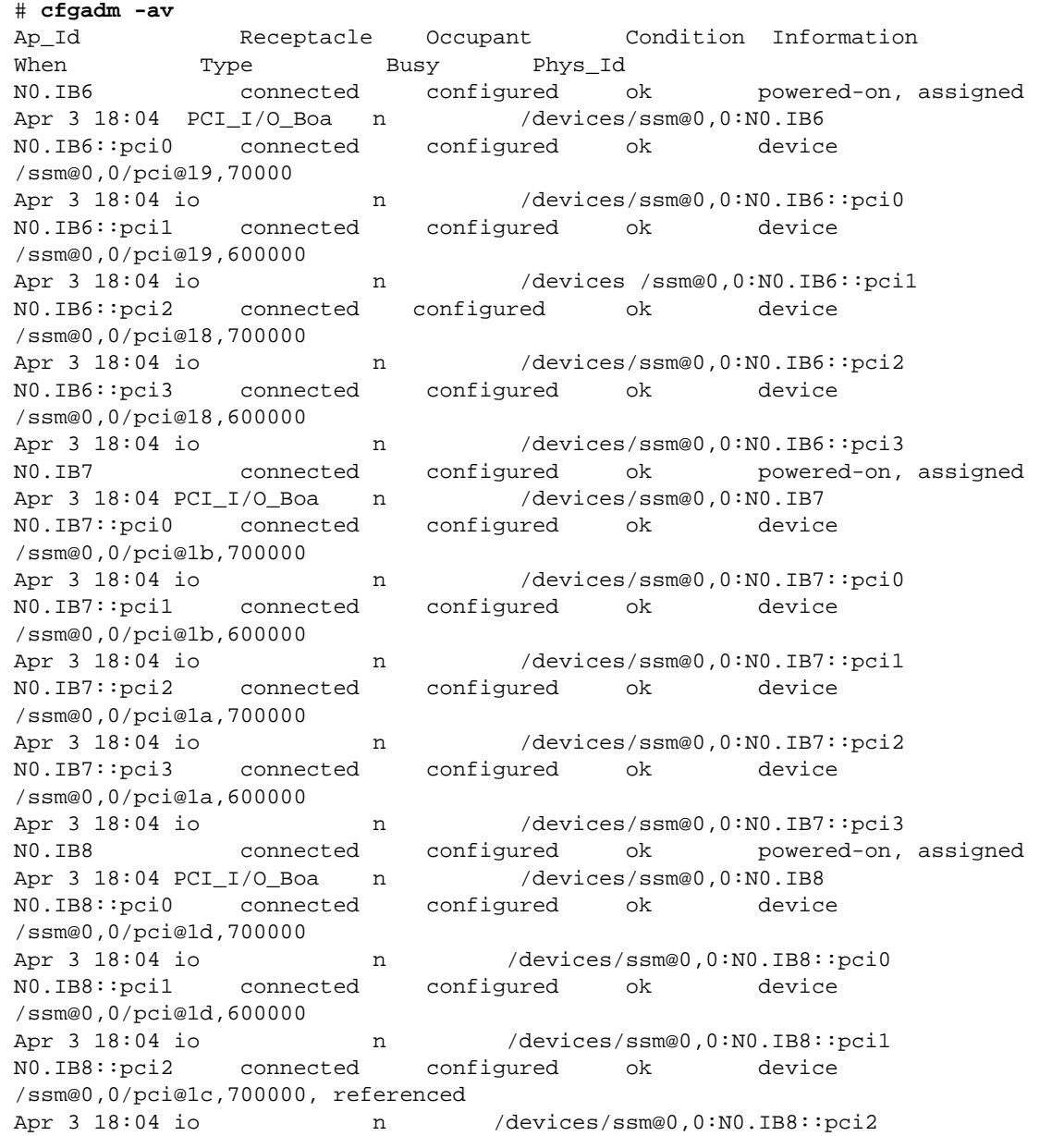

程式碼範例 **2-2** cfgadm -av 指令的輸出 (續上頁)

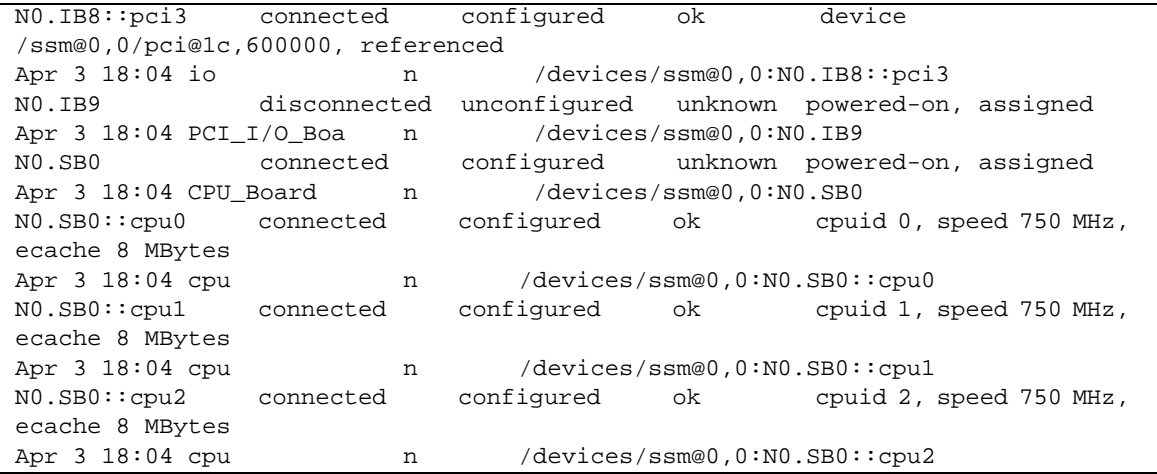

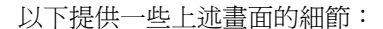

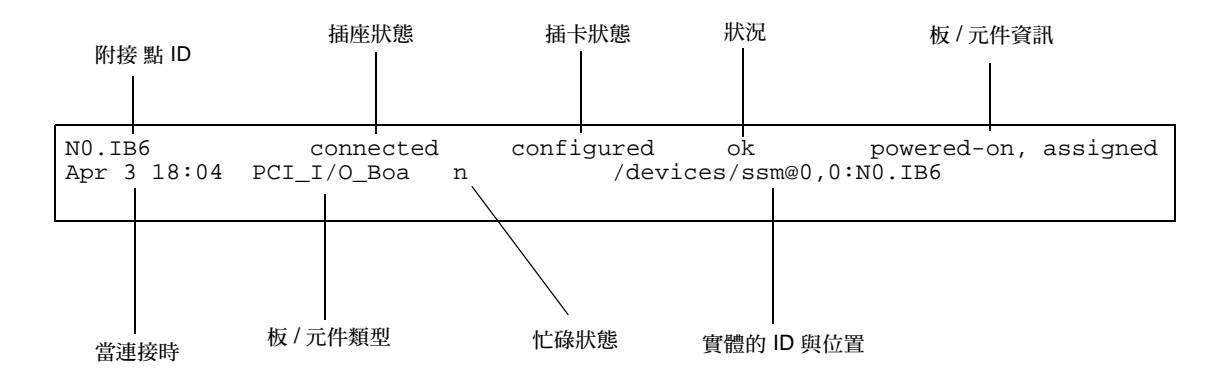

圖 **2-1** cfgadm -av 畫面的細節

## <span id="page-30-0"></span>指令選項

<span id="page-30-3"></span>cfgadm (1M) 指令的選項及其 -c 旗標列於下表之中:

表 **2-2** cfgadm -c 指令選項

| cfgadm -c 選項 | 功能                                                              |
|--------------|-----------------------------------------------------------------|
| connect      | 插槽提供電源給板,並開始監視板。若先前未指定插槽,現在就會指<br>定插槽。                          |
| disconnect   | 系統停止監視板,而且插槽的電源關閉。                                              |
| configure    | 作業系統指定板的功能角色,並針對板以及附接於板的裝置載入裝置<br>騙動程式。                         |
| unconfigure  | 系統將板以邏輯的方式從作業中的系統分離而出,並使相關的裝置驅<br>動程式離線。環境監視功能會繼續,但系統無法使用板上的裝置。 |

<span id="page-30-4"></span>由 cfgadm -x 指令提供的選項列於下表之中。

表 **2-3** cfgadm -x 指令選項

| cfgadm -x 選項 | 功能               |
|--------------|------------------|
| assign       | 增加(指定)板給網域。      |
| unassign     | 從網域刪除( 取消指定 ) 板。 |
| poweron      | 開啓系統板的電源。        |
| poweroff     | 關閉系統板的電源。        |

cfgadm\_sbd(1M) 線上說明手冊提供 cfgadm -c 與 cfgadm -x 選項的額外資訊。 sbd 程式庫诱過 cfgadm 架構,提供 sbd 類別的熱插入系統板功能。

# <span id="page-30-5"></span><span id="page-30-1"></span>測試板與組件

## <span id="page-30-2"></span>▼ 測試 CPU/記憶體板

在您測試 CPU/ 記憶體板之前,必須將它指定給電源已開啟且連線已中斷的網域。若 不符合這些狀況,則板的測試會失敗。

您可以使用 Solaris cfgadm 指令測試 CPU/ 記憶體板。請以超級使用者身份鍵入:

```
# cfgadm -t 附接點 -ID
```
若要更改 cfgadm 執行的診斷程式等級,請依下列的方式提供 cfgadm 指令診斷程式 等級。

```
# cfgadm -o platform=diag=< 等級 > -t 附接點 -ID
```
其中*等級* 是指診斷程式等級,而*附接點 -ID* 是指附接點識別碼。

若您不提供等級,則會由 setupdomain 指令設定預設的診斷程式等級。關於此設定的 說明,請參閱 「*Sun Fire Midrange Systems Platform Administration Manual*」及 「*Sun Fire Midrange System Controller Command Reference Manual*」。各個診斷程式等級如下 所示:

#### 表 **2-4** 診斷程式等級

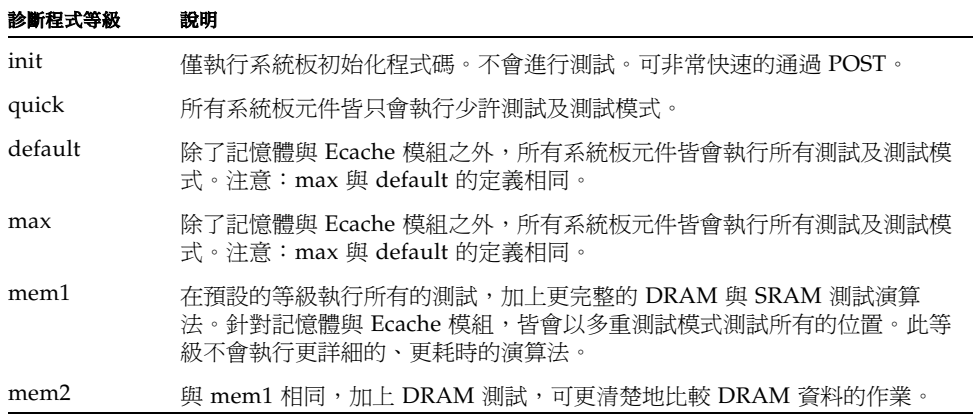

## <span id="page-31-0"></span>▼ 測試 I/O 組件

I/O 組件加入網域之前必須先經過測試。測試需要至少具有一個 CPU/ 記憶體板的備 用網域,並且不執行作業系統。

- **1.** 進入備用網域 **(A-D)** 之網域 **shell**。
- **2.** 同時按住 **CTRL** 鍵與 **]** 鍵叫出 telnet> 提示符號。接著鍵入 send break 以顯示系 統控制器網域 **shell**。

備註 **–** 在此範例中,網域 A 為目前作用中的網域,而網域 B 為備用的網域。

**3.** 在備用網域 **(B) shell** 中,使用 addboard 指令將 **I/O** 組件加入網域中。

*SC* 主機名稱 :B> **addboard IB***x*

其中 *x* 為 6、7、8 或 9。

**4.** 請將備用網域中的虛擬主開關設定為開啟。

```
SC 主機名稱 :B> setkeyswitch on
.
.
{x} ok
```
其中 *x* 代表 CPU。當您將虛擬主開關設定為開啓時,網域上會執行 POST。若您看見 ok 提示符號,則代表 I/O 組件運作正常。

**5.** 鍵入:

*SC* 主機名稱 :B> **setkeyswitch standby**

**6.** 若要刪除板,請鍵入:

*SC* 主機名稱 :B> deleteboard ib*x*

**7.** 使用下列指令,在作用中的網域 **(A)** 新增板:

# cfgadm -c configure N0.IB*x*

<span id="page-33-2"></span><span id="page-33-0"></span>安裝或置換板

## <span id="page-33-3"></span>W 在網域中安裝新板

<span id="page-33-1"></span>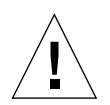

注意 **–** 關於實際移除及置換板的完整資訊,請參閱 「*Sun Fire Midrange Systems Service Manual*」。沒有遵循指定程序會對系統板和其他元件造成損害。另請參閱「*Sun*  Fire Midrange Systems Platform Administration Manual<sub>,</sub>,以取得更多移除、置換板與 元件的相關軟體程序。

<span id="page-33-5"></span>備註 **–** 置換板時,您有時需要填充板。完整配置的 Sun Fire 中階系統附有三個不同的 填充板:一個系統板填充板、一個 CompactPCI 填充板以及一個 L2 Repeater Board 填 充板。

<span id="page-33-4"></span>若您不清楚將板插入系統的方法,請先參閱 「*Sun Fire Midrange Systems Service Manual*」後再開始本程序。

#### 1. 辨識網域可用的空插槽,請以超級使用者身份鍵入下列內容:

# **cfgadm -l -s "select=class(sbd)"**

#### **2.** 務必穿戴腕帶正當接地。

#### **3.** 定位空插槽之後,請將系統板填充板從插槽中移除。

#### **4.** 請在一分鐘之內將板插入插槽中,以免系統過熱。

請參閱 「*Sun Fire Midrange Systems Service Manual*」以取得系統板插入程序之完整逐 一步驟。

#### **5.** 使用 cfgadm -c configure 指令,將電源打開、測試並配置板。

# **cfgadm -c configure** 附接點 ID

```
其中附接點 ID 是以下輸出所傳回的附接點 ID:cfgadm -1 -s "select=
class(sbd)"。
```
<span id="page-34-1"></span>▼ 不關機交換 CPU/ 記憶體板

<span id="page-34-0"></span>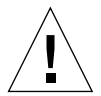

注意 **–** 關於實際移除及置換板的完整資訊,請參閱 「*Sun Fire Midrange Systems Service Manual*」。沒有遵循指定程序會對系統板和其他元件造成損害。另請參[閱第](#page-20-3) 9 頁 「[CompactPCI](#page-20-3) 的特定限制」。

**備註 –** 執行不關機交換作業是指使用者當插入卡時,完全按下卡的退出桿;或是在移 除卡前,稍微鬆開退出桿。在進行不關機交換時作業員並不需發出任何指令,而熱插入 則是使用 cfgadm 指令完成。

#### 1. 若板是用於作業系統,請以超級使用者身份辨識要移除的板。

您必須知道插槽編號 (附接點 ID)。

# **cfgadm -l -s "select=class(sbd)"**

- **2.** 務必穿戴腕帶正當接地。
- **3.** 將板從網域中分離,並使用 cfgadm 關閉板電源。

# **cfgadm** -**c disconnect** 附接點 *ID* 

其中*附接點 ID* 代表附接點 ID。

此指令將資源從作業系統與 OpenBoot PROM 移除、將板從網域中分離並關閉板的電 源。

**4.** 檢驗電源與 **Hotplug OK LED** 的狀態。

當 CPU/ 記憶體板正在冷卻時,綠色電源 LED 會快速閃動。為了安全地將板從系統中 移除,綠色電源 LED  $\bigcirc$ 必須是不亮的,而黃色 Hotplug OK LED  $_{\bullet}$ 门必須是亮著的。

- **5.** 完成硬體移除與板安裝的作業。若要取得更多相關資訊,請參閱 「Sun Fire Midrange Systems Service Manual」。
- **6.** 在移除和安裝板之後,請執行 cfgadm 指令將板帶回作業系統中。

# **cfgadm -c configure** 附接點 *\_ID*

其中附接點 *\_ID* 代表附接點 ID。

此指令會指定板給網域、開啟板的電源、測試板、附接板並將板的所有資源帶回作業 系統。

## <span id="page-35-1"></span><span id="page-35-0"></span>▼ 不關機交換 I/O 組件

有兩種 I/O 組件:CompactPCI (cPCI) 與標準的 PCI。下列指示適用於這兩種類型。 但是,注意:cPCI 卡可以不關機交換、熱插入以及動態重新配置,PCI 卡與標準的 I/O 組件則無法進行不關機交換、熱插入以及動態重新配置。

執行不關機交換作業是指使用者當插入卡時,完全按下卡的退出桿;或是在移除卡前, 稍微鬆開退出桿。在進行不關機交換時作業員並不需發出任何指令,而熱插入則是使用 cfgadm 指令完成。

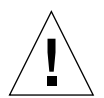

注意 **–** 關於實際移除及置換板的完整資訊,請參閱 「*Sun Fire Midrange Systems Service Manual*」。沒有遵循指定程序會對系統板和其他元件造成損害。

**1.** 若 **I/O** 組件是用於作業系統,請在網域中以超級使用者身份辨識要移除的 **I/O** 組件。 您必須知道插槽編號 (附接點 ID)。

# **cfgadm -l -s "select=class(sbd)"**

**2.** 使用 cfgadm 指令將板從網域中分離並關閉板電源:

# **cfgadm -c disconnect** 附接點 *\_ID*

其中附接點 *\_ID* 代表附接點 ID。

此指令將資源從作業系統與 OpenBoot PROM 移除、將板與網域分離並關閉 I/O 組件 的電源。

**3.** 使用 cfgadm 指令將板從網域中移除:

# **cfgadm -x unassign** 附接點 *\_ID*

**4.** 檢驗 **I/O** 組件上的 **LED** 狀態。

爲了安全地將 I/O 組件從系統中移除,在 I/O 組件上的綠色電源 LED ⊘ 必須處於關 閉狀態 (不亮), 而黃色 Hotplug OK LED ∠门必須是亮著的。

**5.** 完成硬體移除與 **I/O** 組件安裝的作業。若要取得更多資訊,請參閱 「Sun Fire Midrange Systems Service Manual」。

備註 **–** 請務必正當接地後,再開始硬體移除與 I/O 組件安裝的作業。

在您將板帶回作業系統之前,您需要進入備用網域,此備用網域不執行作業系統,而且 至少有一個 CPU/ 記憶體板以便測試 I/O 組件。

進入沒有執行作業系統的備用網域 (A-D) 之網域 shell,而且該網域 shell 至少有一個 CPU/ 記憶體板。

**6.** 同時按住 **CTRL** 鍵與 **]** 鍵叫出 telnet> 提示符號。鍵入 send break 以顯示系統控 制器網域 **shell**。

備註 **–** 在此範例中,網域 A 為目前作用中的網域,網域 B 為備用的網域。

**7.** 在備用網域 **shell** 中,請使用 addboard 指令將 **I/O** 組件加入網域中。

*SC* 主機名稱 :B> **addboard ib***x*

其中 *x* 為 6、7、8 或 9。

**8.** 請將備用網域中的虛擬主開關設定為開啟。

當您將虛擬主開關設定為開啟時,網域上會執行 POST。

```
SC 主機名稱 :B> setkeyswitch on
```

```
{x} ok
```
. .

其中 x 代表 CPU。若您看見 ok 提示符號,則代表 I/O 組件運作正常。

**9.** 同時按住 **CTRL** 鍵與 **]** 鍵叫出 telnet> 提示符號。鍵入 send break 以連接系統控 制器網域 **shell**。

依據遠程登入 (Telnet) 連線的類型而定,您可能需要鍵入 send esc,接著鍵入 send break 以連線至系統控制器網域 shell。

#### **10.** 鍵入:

*SC* 主機名稱 :B> **setk standby**

#### **11.** 若要刪除板,請鍵入:

*SC* 主機名稱 :B> deleteboard ib*x*

#### **12.** 在網域 **A** 中的提示符號下配置 **I/O** 組件:

*#* cfgadm -c configure N0.IBx

## <span id="page-37-2"></span><span id="page-37-0"></span>不關機交換 CompactPCI 卡

執行不關機交換作業,可當插入卡時,完全按下卡的退出桿;或是在移除卡前,稍微鬆 開退出桿。在進行不關機交換時您不需發出任何指令,而熱插入作業則是使用 cfgadm 指令完成。

爲了不關機交換 CompactPCI (cPCI) 卡,您必須在 cPCI 卡 I/O 組件常駐的網域中啓 動作業系統。當作業系統已於網域中啟動,所有的 cPCI 卡皆處於自動配置模式,而且 不必使用 cfgadm 指令即可執行所有的配置與取消配置作業。

當您以不關機交換方式插入 cPCI 卡時,該卡的電源會自動開啓並進行配置。當您以不 關機交換方式移除 cPCI 卡時,該卡的電源會自動取消配置並關閉電源。

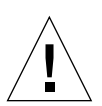

注意 **–** 關於實際移除及置換板的完整資訊,請參閱 「*Sun Fire Midrange Systems Service Manual*」。沒有遵循指定程序會對系統板和其他元件造成損害。

## <span id="page-37-1"></span>▼ 插入 CompactPCI 卡

- **1.** 以超級使用者身份,辨識將要插入卡的插槽。
- **2.** 將卡插入並將退出桿完全向下推,以便穩固地將卡附接。該卡的電源會自動開啟並進行 配置。該卡上的藍色 **Hotswap OK LED** 應為不亮、**I/O** 組件上的綠色電源 **LED** 應該 亮著、而黃色 **Hotplug OK LED** 應為不亮。以不關機交換方式插入即等同於鍵入下列 指令:cfgadm -c configure 附接點 *\_ID*。

```
▼ 移除 CompactPCI 卡
```
備註 **–** 在您不關機交換 CompactPCI (cPCI) 卡前,請確定卡上沒有作用中的 I/O。

- **1.** 輕輕鬆開退出桿以停用該卡。
- 2. 請確定卡上的藍色 Hotswap OK LED 與 I/O 組件上的黃色 Hotplug OK LED <sub>(</sub> ) 部 是亮著的,並確定組件上的綠色電源 **LED** 是不亮的。

**3.** 移除卡。

<span id="page-38-2"></span>若網域主控台可用,則會出現訊息確認該卡已被取消配置。

## <span id="page-38-1"></span>▼ 熱插入 CompactPCI 卡

您可使用 cfgadm 指令來完成熱插入。而執行不關機交換作業則需在插入卡時,完全按 下卡的退出桿;或是在移除卡前,稍微鬆開退出桿。在進行不關機交換時您絕對不需發 出任何指令。

**1.** 以超級使用者身份,辨識要移除的 **cPCI** 卡。

您必須知道插槽編號 (附接點 ID)。

# **cfgadm -s "select=class(pci)"**

**2.** 分離 (取消配置)要移除的 **cPCI** 卡:

# **cfgadm -c unconfigure** 附接點 *\_ID*

其中*附接點 ID* 代表附接點 ID。卡會自動取消配置並關閉電源。

**3.** 確認卡已分離。

# cfgadm -s "select=class(pci)" 附接點 ID

**4. 檢查 I/O 組件上的綠色電源 LED 和黃色 Hotplug OK LED ∠∩, 以及 cPCI 卡上的藍** 色 **Hotswap OK LED**。

當 I/O 組件上的綠色電源 LED 不亮時、I/O 組件上的黃色 Hotplug OK LED < □亮著 時、以及 cPCI 卡上的藍色 Hotswap OK LED 是亮著時,即表示可以拔除 cPCI 卡。

**5.** 在穿戴腕帶正當接地後,請移除並置換 **cPCI** 卡。

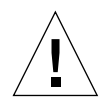

注意 **–** 關於實際移除及置換板的完整資訊,請參閱 「*Sun Fire Midrange Systems Service Manual*」。沒有遵循指定程序會對系統板和其他元件造成損害。

### **6.** 安裝卡後,附接 (配置)該卡:

# **cfgadm -c configure** 附接點 *\_ID*

當網域上的作業系統啟動時,根據預設該網域上所有的 cPCI 插槽會進入自動配置模 式。在自動配置模式中每個插槽的不關機交換皆已啓動。

<span id="page-39-1"></span>備註 **–** 若要停用 「自動配置」功能,請使用下列指令:**cfgadm -x disable\_autoconfig** 附接點 *\_ID*。若要重新啟動 「自動配置」功能,請使用下列指 令:**cfgadm -x enable\_autoconfig** 附接點 *\_ID*。

#### **7.** 檢查綠色電源 **LED**。

I/O 組件上的綠色電源 LED 將會亮起,而 cPCI 卡上的藍色 Hotswap OK LED 應 為不亮。

**8.** 檢驗卡已附接。

# cfgadm -s "select=class(pci)" 附接點 *\_ID*

<span id="page-39-2"></span><span id="page-39-0"></span>▼ 將板從系統中移除

**備註 –** 在進行此程序之前,請先確定您已準備好系統板填充板,以置放於從系統移除 之系統板的位置。系統板填充板為金屬材質的板子,上面有許多插孔讓冷空氣循環以利 散熱。

#### **1.** 辨識要移除的板。

您必須知道插槽編號。

# **cfgadm -l -s "select=class(sbd)"**

**2.** 使用 cfgadm -c disconnect 指令將板從網域分離並關閉其電源。

```
# cfgadm -c disconnect M\ddot{\mathscr{B}}\ddot{\mathscr{B}} ID
```
其中*附接點* \_ID 是以下輸出所傳回的附接點 ID: cfgadm -al -s "select= class(sbd)"。

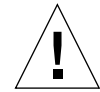

注意 **–** 關於實際移除及置換板的完整資訊,請參閱 「*Sun Fire Midrange Systems Service Manual*」。沒有遵循指定程序會對系統板和其他元件造成損害。

#### **3.** 將板從系統中移除。

請參閱 「*Sun Fire Midrange Systems Service Manual*」以取得系統板移除程序之完整逐 一步驟。

**4.** 請在移除系統板後一分鐘內儘速將系統板填充板放入插槽中,以免系統過熱。

<span id="page-40-1"></span><span id="page-40-0"></span>▼ 在網域之間移動板

**1.** 辨識要移除的板的插槽編號。

```
# cfgadm -l -s "select=class(sbd)"
```
**2.** 取消配置板但是不要關閉電源以保留測試狀態:

# cfgadm -o unassign,nopoweroff -c disconnect  $M\ddot{\mathscr{B}}\ddot{\mathscr{B}}$  *ID* 

其中*附接點 ID* 是以下輸出所傳回的附接點 ID: cfgadm -1 -s "select= class(sbd)"。

該點的插槽並未指定給任何網域,而且所有網域都可以看見該插槽。

**3.** 在您要移動板的網域中,查看所見的該板狀態是否為切斷連線。

# **cfgadm -al -s "select=class(sbd)"**

4. 使用 cfgadm -c configure 指令配置新網域中的板,此即形同指定作業。

# cfgadm -c configure 附接點 *ID* 

## <span id="page-41-1"></span><span id="page-41-0"></span>W 暫時切斷板的連線

您可以使用 DR 關閉板的電源並將其留在原處。例如,當板發生故障而剛好沒有備用的 板可替換,或沒有系統板填充板可用時,您可能就需要這麼做。

#### **1.** 辨識要移除的板。

您必須知道插槽編號。

```
# cfgadm -l -s "select=class(sbd)"
```
**2.** 使用 cfgadm -c disconnect 指令將板從網域分離並關閉其電源。

```
# cfgadm -c disconnect 附接點 _ID
```
其中*附接點* ID 是以下輸出所傳回的附接點 ID: cfgadm -1 -s "select= class(sbd)"。

<span id="page-42-2"></span>第 **3** 章

# <span id="page-42-0"></span>疑難排解

本章旨在說明一般錯誤類型:

- 第 31 [頁 「取消配置作業失敗」](#page-42-1)
- 第 36 [頁 「配置作業失敗」](#page-47-0)

下列為 cfgadm 診斷訊息的範例。(本章不包含語法錯誤訊息。)

```
cfgadm: Configuration administration not supported on this machine
cfgadm: hardware component is busy, try again
cfgadm: operation: configuration operation not supported on this machine
cfgadm: operation: Data error: 錯誤文字
cfgadm: operation: Hardware specific failure: 錯誤文字
cfgadm: operation: Insufficient privileges
cfgadm: operation: Operation requires a service interruption
cfgadm: System is busy, try again
WARNING: Processor number 編號 failed to offline.
```
請參閱下列的線上說明手冊,以取得其他錯誤訊息的詳細資訊:cfgadm(1M)、 cfgadm\_sbd(1M) · cfgadm\_pci(1M)  $\cup \mathcal{R}$  config\_admin(3CFGADM) ·

# <span id="page-42-3"></span><span id="page-42-1"></span>取消配置作業失敗

在您開始作業之前,若系統並非處於正確狀態,針對 CPU/ 記憶體板或 I/O 板進行的 取消配置作業可能會失敗。

## <span id="page-43-0"></span>CPU/ 記憶體板取消配置失敗

- 在嘗試取消配置板前,板上的記憶體會與其他板的記憶體交錯。
- 在嘗試取消配置 CPU 前,會出現連結至 CPU 的程序。
- 嘗試在系統板上進行 CPU 取消配置作業前,系統板上的記憶體仍維持配置狀態。
- 板上的記憶體已配置 (使用中)。請參閱第 33 [頁 「無法取消配置板上有永久記憶體](#page-44-0) [的記憶體」。](#page-44-0)
- 板上的 CPU 無法離線。請參閱第 34 [頁 「無法取消配置](#page-45-0) CPU 」。

### 無法取消配置記憶體與其他板記憶體交錯的系統板

若您嘗試取消配置系統板,而該板的記憶體與其他系統板的記憶體交錯的話,系統就會 出現下列的錯誤訊息:

<span id="page-43-2"></span><span id="page-43-1"></span>cfgadm: Hardware specific failure: unconfigure N0.SB2::memory: Memory is interleaved across boards: /ssm@0,0/memory-controller@b,400000

### 無法取消配置已出現連結程序的 CPU

若您嘗試取消配置已出現連結程序的 CPU,系統就會出現下列的錯誤訊息:

cfgadm: Hardware specific failure: unconfigure N0.SB2::cpu3: Failed to off-line: /ssm@0,0/SUNW,UltraSPARC-III

### O 取消 **CPU** 連結程序並重試取消配置作業。

在取消配置所有記憶體前無法取消配置 CPU

嘗試取消配置 CPU 前,系統板上的所以有記憶體須先取消配置。若您在取消配置板上 所有的記憶體前就嘗試取消配置 CPU,系統就會出現下列的錯誤訊息:

<span id="page-43-3"></span>cfgadm: Hardware specific failure: unconfigure N0.SB2::cpu0: Can't unconfig cpu if mem online: /ssm@0,0/memory-controller

#### **● 取消配置板上所有記憶體然後取消配置 CPU。**

### <span id="page-44-0"></span>無法取消配置板上有永久記憶體的記憶體

若要取消配置板上有永久記憶體的記憶體,請將永久記憶體頁移到其他有足夠的可用記 憶體的板上。在取消配置作業進行前,須先準備好另外的板以便使用。

### 記憶體無法重新配置

如果取消配置作業失敗,並出現下列的訊息,板上的記憶體便無法取消配置:

cfgadm: Hardware specific failure: unconfigure N0.SB0: No available memory target: /ssm@0,0/memory-controller@3,400000

在其他板上加上足夠的記憶體以便儲存永久記憶體頁,然後重新嘗試取消配置作業。

#### O 若要確認記憶體頁無法移動,請使用 **verbose** 選項及 cfgadm 指令並在清單中尋找 「永久」這個詞:

# **cfgadm -av -s "select=type(memory)"**

可用記憶體不足

如果取消配置作業失敗並出現以下任一訊息的話,在移除板時,系統會出現可用記憶 體不足的情況:

cfgadm: Hardware specific failure: unconfigure N0.SB0: Insufficient memory

cfgadm: Hardware specific failure: unconfigure N0.SB0: Memory operation failed

#### ● 降低系統記憶體承載並再試一次。若可行的話,請在另一個板插槽安裝更多的記憶體。

記憶體需求增加

如果取消配置作業失敗,並出現下列的訊息,在進行取消配置作業的同時,記憶體需求 會增加:

cfgadm: Hardware specific failure: unconfigure N0.SB0: Memory operation refused

▶ 降低系統記憶體承載並再試一次。

### <span id="page-45-0"></span>無法取消配置 CPU

CPU 取消配置是 CPU/ 記憶體板取消配置作業中的一部分。如果作業無法讓 CPU 離 線,下列訊息會記錄在主控台上:

WARNING: Processor 編號 failed to offline.

如有下列狀況,會產生錯誤:

- 該 CPU 程序已連結。
- 該 CPU 是 CPU 集裡的最後一個。
- 該 CPU 是系統裡最後一個線上 CPU。

### <span id="page-45-1"></span>無法切斷板連線

即使在取消配置板後,還是可能出現無法切斷連線的情況。cfgadm 狀態會顯示把板列 為不可分離裝置的清單。當板所提供的必要硬體服務不能重置到替代的板上時,就會發 生這個問題。

## <span id="page-45-2"></span>I/O 板取消配置失敗

裝置在使用時無法取消配置或切斷連線。取消配置 I/O 板的失敗原因是因為板上活動 並沒有停止,或因為在活動停止後 I/O 裝置又重新活動。

### <span id="page-45-3"></span>裝置忙碌

在嘗試取消配置或切斷板的連線前,須先將連接 I/O 板的磁碟置於閒置的狀態下。對 使用中的裝置採取取消配置或切斷連線的動作都會失敗。

如果取消配置作業是因 I/O 板有忙碌或開放的裝置而導致失敗,該板就會只有部分取 消配置。作業序列會因裝置忙碌而停止。

要重新存取未取消配置的裝置,該板須先完全取消配置然後重新配置。

如果板上的裝置忙碌, 在嘗試取消配置的動作後, 系統會記錄下列的訊息:

cfgadm: Hardware specific failure: unconfigure N0.IB6: Device busy: /ssm@0,0/pci@18,700000/pci@1/SUNW,isptwo@4/sd@6,0

要繼續取消配置作業,請先卸下裝置並重試取消配置作業。在您重新配置板前,該板須 在取消配置的狀態。

I/O 裝置問題

- <span id="page-46-0"></span>**1.** 若要查看開啟這些裝置的程序,請使用 fuser(1M) 指令。
- **2.** 執行以下指令以順利刪除 **vold** 常駐程式:

```
# /etc/init.d/volmgt stop
```
**3.** 切斷所有與要取消配置的卡有關的 **SCSI** 控制器之連線。若要獲得所有連線的 **SCSI** 控 制器之清單,請使用以下指令:

```
# cfgadm -l -s "select=class(scsi)"
```
- **4.** 若使用 **Solaris™ Volume Manager (SVM)** 鏡射的備用功能來存取連線至板上的裝置, 請重新配置子系統以方便其他系統板上的控制器存取該裝置或網路。
- **5.** 請卸載檔案系統,包括含有系統板常駐分割區的 **SVM** 元裝置。(例如,umount/ 分 割區)。
- **6.** 從板常駐分割區中,移除 **SVM** 資料庫。**SVM** 資料庫的位置,分別由使用者明確選 擇,並且可以變更。
- **7.** 移除任何 **Sun Volume Manager** 或 **Veritas Volume Manager** 所使用的個人區域。

依照預設, Volume Manager 會在其所控制的每個裝置上使用個人區域,因此在分離這 些裝置前,必須先從 SUN Volume Manager 控制中移除這類裝置。

- **8.** 移除交換配置中的磁碟分割區。
- 9. 刪除任何直接開啓裝置或原始分割區的程序,或引導程序去關閉板上已開啓的裝置。

備註 **–** 卸載檔案系統可能會影響 NFS 用戶端系統。

### <span id="page-46-1"></span>RPC 或 TCP 渝時, 或失去連線

預設逾時為兩分鐘後。管理員可能需要增加逾時值以防止在 DR 引起的作業系統靜止期 間 (通常會超過兩分鐘)出現逾時現象。系統靜止會讓系統和相關網路服務超過兩分 鐘無法作業。這些變化會影響用戶端與伺服器機器。

<span id="page-47-2"></span><span id="page-47-0"></span>配置作業失敗

配置記憶體前,系統板上的所有 CPU 都須先配置。若您在一或數個 CPU 取消配置的 情形下,嘗試配置記憶體,系統就會出現下列的錯誤訊息:

cfgadm: Hardware specific failure:configure N0.SB2::memory: Can't config memory if not all cpus are online: /ssm@0,0/memorycontroller

## <span id="page-47-1"></span>I/O 板配置失敗

配置作業可能因附有裝置的 I/O 板目前並不支援熱插入而失敗。在此情況下,該板只 有部分配置。作業會因裝置不支援而停止。在此情況下,在配置之前,須讓該板回到取 消配置狀態。系統會記錄以下的訊息:

cfgadm: Hardware specific failure: configure N0.IB6: Unsafe driver present: <device path>

#### ● 若要繼續配置作業,請將不支援裝置的驅動程式移除,或使用支援熱插入的新版驅動程 式代替。

<span id="page-48-0"></span>字彙表

- **ap\_id** 附接點識別碼;ap\_id 指的是系統中附接點的類型和位置,而且是明確清楚的。 識別碼的類型有兩種:實體型與邏輯型。實體型識別碼包含完整指定的路徑名 稱,而邏輯型識別碼則含有速記格式。
- cfgadm 指令 cfgadm 為 Sun Fire 中階系統上動態重新配置的主要指令。若要取得該指令及其 選項的相關資訊,請參閱 cfgadm(1M)、cfgadm\_sbd(1M) 及 cfgadm\_pci(1M) 線上說明手冊。
	- **DR** 請參閱動態重新配置

# **IP 多重路徑 (IP**<br>**Multipathing/IPMP)**

- **Multipathing/IPMP)** 網際網路通訊協定 (Internet Protocol) 多重路徑。多重網路介面卡附接於系統時, 可藉由載入平衡故障的功能,維持應用程式的持續可用性。若網路配接卡發生錯 誤,而且若替代的配接卡連接到相同的 IP 連結,系統會將所有的網路存取從故障 的配接卡切換到替代的配接卡。當多重網路配接卡連接到相同的 IP 連結,任何網 路傳輸的增加會擴散到多重網路配接卡,如此可以改善網路傳輸效能。
	- 不關機交換 不關機交換具有特殊的 DC 電源連接器與邏輯線路,可允許裝置插入,而不必關 閉系統電源。
	- 可安全暫停 當作業系統處於靜止狀態時,可安全暫停的裝置不可存取或中斷系統。若驅動程 式支援作業系統的靜止 (暫停 / 恢復) 功能, 此驅動程式即可視為具有安全暫停 的功能。此驅動程式亦可保證:當暫停請求順利完成時,驅動程式所管理的裝置 不會嘗試存取記憶體;即使在做出暫停請求時,該裝置為開啓狀態,它也不會嘗 試存取記憶體。
		- 可分離性 裝置驅動程式支援 DDI\_DETACH,而且裝置 (例如 I/O 板或 SCSI 鏈)是以實體 方式安排,因此可以分離。
		- 可中止性 為適用於 DR,裝置驅動程式必須能夠停止使用者執行緒 (user thread)、執行 DDI\_SUSPEND 呼叫、停止時鐘並停止 CPU。
			- 平台 特定的 Sun Fire 系統型號, 例如 Sun Fire E6900 系統。
		- 平台管理 在 Sun Fire 系統上設定網域的程序,重新配置網域間的資源,並監視每一網域的 效能。
- **附接點** 板及其卡片機架插槽的統稱。*實體* 附接點說明軟體驅動程式和卡片機架插槽的位 置。*邏輯* 附接點是由系統建立的簡稱,所指的是實體附接點。
- 非安全暫停 當作業系統處於靜止狀態時,非安全暫停的裝置具有記憶體存取或系統中斷的 功能。
	- 取消配置 系統以邏輯的方式將板由作業系統中分離,並使相關的裝置驅動程式離線。環境 監視功能會繼續,但系統無法使用板上的裝置。
		- 狀況 附接點的作業狀態。
		- 狀態 插座 (插槽)或插卡 (板)的作業狀態。
- 配置 (板) 作業系統指定板的功能角色,並針對板以及板的附接裝置載入裝置驅動程式。
- 配置 (系統) 系統已知的附接裝置集。配置更新後,系統才可使用實體裝置。作業系統指定板 的功能角色,並針對板以及板的附接裝置載入裝置驅動程式。
- 動態重新配置 重新動態配置 (Dynamic Reconfiguration, DR) 軟體可讓管理員:(1) 檢視系統配 置,(2) 暫停或重新啟動涉及連接埠、儲存裝置或板的作業,以及 (3) 重新配置系 統(分離或附接可不關機交換的裝置,例如磁碟機或介面板),而不需要關閉系 統電源。當 DR 與 IPMP 或 Solstice DiskSuite 軟體 (及備用硬體)一起使用時, 伺服器可繼續與磁碟機和網路溝通而且不必中斷,服務供應端則同時可以置換現 有的裝置或安裝新的裝置。只要板上的記憶體不與系統中其他板上記憶體交錯, DR 即可支援 CPU/ 記憶體的置換功能。
	- 連接 板存在於插槽中,並透過電源相連。插槽的溫度由系統監視。
	- 連接中斷 系統停止監視板,而且插槽的電源關閉。此狀態中的板可拔除電源。
		- 插卡 硬體資源,例如系統板或佔據 DR 插座或插槽的磁碟。
		- 插座 此為接收器,例如板插槽或 SCSI 鏈。
		- 網域 透過電源相連的系統板邏輯群組。網域彼此分隔且不會互動。每一網域執行各自 的作業系統版本,且各自擁有主機識別碼。
	- 網域管理 負責連接與配置系統板以建立網域;並負責取消配置或中斷連接系統板,以便將 系統板移至不同網域,或取代故障的系統板。
		- **熱插入** 熱插入板與模組具有特殊的連接器,可在資料腳位建立聯繫之前,供應電源給板 或模組。系統正在運作時,沒有熱插入連接器的板和裝置將無法插入或移除。
			- 靜止 作業系統的短暫中止,可取消配置並切斷有不可分頁記憶體 (OpenBoot PROM, OBP) 或核心記憶體之系統板上的作業。在重要的作業階段中,背面機板上所有的 作業系統及裝置的活動必須暫停幾秒鐘。
	- 實體 **DR** DR 作業包含實體增加或移除板。請參閱 「邏輯 DR」。

邏輯 **DR** DR 作業中的硬體無法以實體的方式增加或移除。例如:錯誤的板中止後會留在 插槽中 (以避免更改冷氣流),直到有可用來置換的板為止。

<span id="page-52-0"></span>索引

### 英文字母

cfgadm [cfgadm -v, 16](#page-27-2) [cfgadm](#page-26-3) 指令 , 15 cfgadm -c [指令選項](#page-30-3) , 19 cfgadm -x [指令選項](#page-30-4) , 19 cfgadm(1M) [功能](#page-17-4) , 6 [附接點](#page-16-2) , 5 [顯示永久記憶體大小](#page-22-3) , 11 CompactPCI 卡 [不關機交換](#page-37-2) , 26 [熱插入](#page-38-2) , 27 CPU [可分離性](#page-14-2) , 3 [暫停中](#page-14-3) , 3 [類型](#page-20-4) , 9 [DDI\\_DETACH, 3](#page-14-4) DR [作業](#page-16-3) , 5 [概念](#page-13-4) , 2  $\mathsf{DR}-\mathbb{H}$ 安全裝置 , 4 I/O 板上的 [ADR, 9](#page-20-5) I/O 組件 [不關機交換](#page-35-1) , 24 I/O 裝置 [可分離性](#page-14-5) , 3 [可安全暫停](#page-15-2) , 4 與 [ADR, 9](#page-20-5)

[暫停中](#page-14-3) , 3 [類型](#page-20-6), 9 [ndd\(1M\), 10](#page-21-1) [RSM 2000](#page-21-2) 控制器 , 10 shell [提示符號](#page-9-0) , x showdevices(1M) 與 [I/O](#page-21-3) 裝置 , 10 [Volume Manager, 10](#page-21-4)

### 三劃

[已插入之插槽](#page-13-5) , 2

### 四劃

[不關機交換板](#page-34-1) , 23, [24,](#page-35-1) [26](#page-37-2) 元件 [狀況](#page-19-4) , 8 [狀態](#page-19-5) , 8 [類型](#page-20-7), 9 [切斷連線狀態](#page-18-3) , 7

### 五劃

[可分離性](#page-14-6) , 3 [可用元件清單](#page-13-6) , 2 [可用的板狀態](#page-27-3) , 16 [可安全暫停裝置](#page-15-2) , 4 [未知狀況](#page-18-4) , 7 [正常狀況](#page-18-5) , 7 [永久記憶體](#page-22-4) , 11

### 六劃

[印刷排版慣例](#page-8-0) , ix [多重路徑資料庫](#page-21-5) , 10 自動配置 重新啓動, 28 [停用](#page-39-1) , 28

#### 七劃

[作用中的板狀態](#page-27-4) , 16

### 八劃

[取消配置狀態](#page-18-6) , 7, [8](#page-19-6) 板 [不關機交換](#page-34-1) CPU/ 記憶板 , 23 [在網域之間移動](#page-40-1) , 29 [安裝或置換](#page-33-2) , 22 [於網域中安裝](#page-33-3) , 22 [狀況](#page-17-5) , 6, [7](#page-18-7) [狀態](#page-17-6) , 6 [移除](#page-39-2) , 28 插入網域中 cfgadm[, 22](#page-33-4) [插卡狀態](#page-18-8) , 7 [插座狀態](#page-17-7) , 6 [測試](#page-30-5) , 19 [暫時取消配置](#page-41-1) , 30 [熱插入](#page-17-8) , 6 板狀態 [可用的](#page-27-3) , 16 [作用中](#page-27-4) , 16 [指定的](#page-27-5) , 16 [顯示中](#page-27-6) , 16 [顯示詳細的](#page-27-7) , 16 空

[狀態](#page-18-9) , 7

[插槽](#page-13-5) , 2 附接點 [說明](#page-16-4) , 5 [非永久記憶體](#page-22-4), 11 [非安全裝置](#page-15-2) , 4

### 九劃

[建議](#page-9-1), x [指定的板狀態](#page-27-5) , 16 [相關文件](#page-9-0) , x

### 十劃

[原始分割區](#page-21-6) , 10 記憶體 [永久](#page-22-4) , 11 [目標](#page-22-5) , 11 [來源](#page-22-6) , 11 [非永久](#page-22-4), 11 [記憶體類型](#page-20-8) , 9 [配置狀態](#page-18-10) , 7, [8](#page-19-7)

### 十一劃

[動態系統網域](#page-13-7) , 2 動態重新配置 (DR) [GUI, 2](#page-13-8) [指令行介面](#page-13-9), 2 [限制](#page-24-2), 13 [概念圖示](#page-22-7) , 11 [簡介](#page-12-3) , 1 將板插入網域中 cfgadm[, 22](#page-33-4) 組件 [測試](#page-30-5) , 19 [連線狀態](#page-18-11) , 7

### 十二劃

#### [插卡](#page-16-4) , 5

[插座](#page-16-4) , 5 [插座狀態](#page-17-7) , 6 [插槽](#page-13-5) , 2 [插槽編號](#page-16-5) , 5 [無法使用狀況](#page-18-12) , 7

### 十三劃

[填充板](#page-33-5) , 22

### 十四劃

[實體附接點](#page-16-6) , 5 [實體網域](#page-13-10), 2 疑難排解 [取消配置作業](#page-42-3) , 31 [配置作業失敗](#page-47-2) , 36 磁碟 [分割區](#page-21-7) , 10 [鏡像](#page-21-8) , 10 網域 將板插入 cfgadm[, 22](#page-33-4) [實體](#page-13-10) , 2 [說明](#page-13-7) , 2 [邏輯](#page-13-10) , 2

### 十五劃

[熱插入板](#page-17-8), 6, [27](#page-38-2) [線上文件資料](#page-9-1), x

### 十六劃

[錯誤狀況](#page-18-13) , 7 [靜止](#page-14-7) , 3, [11](#page-22-8)

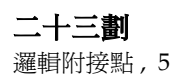

[邏輯網域](#page-13-10) , 2